更に上のクオリティ 更に上のサービス!

問題集

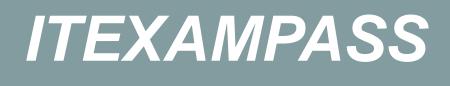

# https://www.itexampass.jp

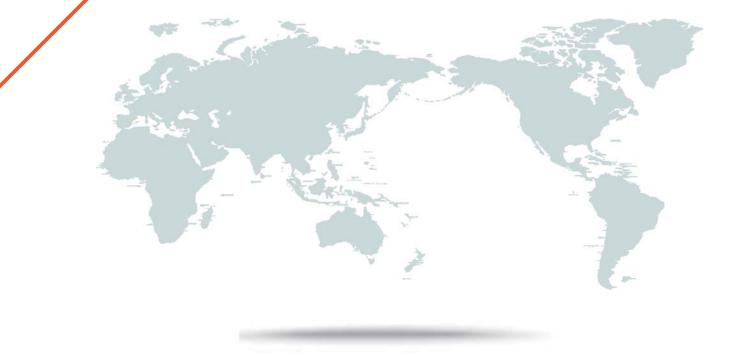

1年で無料進級することに提供する

# Exam : 70-741

# Title : Networking with Windows Server 2016

# Version : DEMO

1.Note: This question is part of a series of questions that present the same scenario. Each question in the series contains a unique solution that might meet the stated goals. Some question sets might have more than one correct solution, while others might not have a correct solution.

After you answer a question in this sections, you will NOT be able to return to it. As a result, these questions will not appear in the review screen.

You network contains an Active Directory domain named contoso.com. The domain contains a DHCP server named Server1. All client computers run Windows 10 and are configured as DHCP clients. Your helpdesk received calls today from users who failed to access the network from their Windows 10 computer.

You open the DHCP console as shown in the exhibit. (Click the Exhibit button.)

| <ul> <li>DHCP</li> <li>File Action View Help</li> <li>Point Point Point</li></ul> | 2 📷 💿                                                 |                                                                                           |          |
|----------------------------------------------------------------------------------------------------|-------------------------------------------------------|-------------------------------------------------------------------------------------------|----------|
| <ul> <li>DHCP</li> <li>server1</li> <li>IPv4</li> <li>Scope [192.168.1.0] of Address Pool</li> <li>Address Leases</li> <li>Address Leases</li> <li>Reservations</li> <li>Scope Options</li> <li>Policies</li> <li>Server Options</li> <li>Policies</li> <li>Filters</li> <li>IPv6</li> </ul>                                                                                                    | Corp Scope                                            | Contents of Sco<br>Address Poo<br>Address Leas<br>Reservations<br>Scope Optio<br>Policies | l<br>;es |
|                                                                                                    | Description<br>Total Addresses<br>In Use<br>Available | Details<br>0<br>0 (0%)<br>0 (0%)                                                          |          |

You need to ensure that all of the Windows 10 computers can receive a DHCP lease.

Solution: You increase the scope size.

Does this meet the goal?

A. Yes

B. No

#### Answer: B

#### Explanation:

https://technet.microsoft.com/en-us/library/dd183581(v=ws.10).aspx

2.Note: This question is part of a series of questions that present the same scenario. Each question in the series contains a unique solution that might meet the stated goals. Some question sets might have more than one correct solution, while others might not have a correct solution.

After you answer a question in this sections, you will NOT be able to return to it. As a result, these questions will not appear in the review screen.

You network contains an Active Directory domain named contoso.com. The domain contains a DHCP server named Server1. All client computers run Windows 10 and are configured as DHCP clients. Your helpdesk received calls today from users who failed to access the network from their Windows 10

#### computer.

You open the DHCP console as shown in the exhibit. (Click the Exhibit button.)

| File Action View Help                                                                                                    | 2 📷 🕥                                                 |                                                                                                  |  |
|----------------------------------------------------------------------------------------------------|-------------------------------------------------------|--------------------------------------------------------------------------------------------------|--|
| <ul> <li>DHCP</li> <li>server1</li> <li>isorver1</li> <li>Scope [192.168.1.0]</li> <li>Address Pool</li> <li>Address Leases</li> <li>Reservations</li> <li>Scope Options</li> <li>Policies</li> </ul> | Corp Scope                                            | Contents of Scope<br>Address Pool<br>Address Leases<br>Reservations<br>Scope Options<br>Policies |  |
| Server Options<br>Policies<br>> Tilters<br>> IPv6                                                                                                    | Description<br>Total Addresses<br>In Use<br>Available | Details<br>0<br>0 (0%)<br>0 (0%)                                                                 |  |

You need to ensure that all of the Windows 10 computers can receive a DHCP lease. Solution: You start the DHCP Server service.

Does this meet the goal?

A. Yes

B. No

## Answer: B

#### Explanation:

https://technet.microsoft.com/en-us/library/dd183581(v=ws.10).aspx

3.Note: This question is part of a series of questions that present the same scenario. Each question in the series contains a unique solution that might meet the stated goals. Some question sets might have more than one correct solution, while others might not have a correct solution.

After you answer a question in this sections, you will NOT be able to return to it. As a result, these questions will not appear in the review screen.

You network contains an Active Directory domain named contoso.com. The domain contains a DHCP server named Server1. All client computers run Windows 10 and are configured as DHCP clients. Your helpdesk received calls today from users who failed to access the network from their Windows 10 computer.

You open the DHCP console as shown in the exhibit. (Click the Exhibit button.)

| <ul> <li>DHCP</li> <li>File Action View Help</li> <li></li></ul>                                                                                                    | 2 📷 🕥                                                 |                                  |                                                                                                  |  |
|----------------------------------------------------------------------------------------------------|-------------------------------------------------------|----------------------------------|--------------------------------------------------------------------------------------------------|--|
| <ul> <li>DHCP</li> <li>server1</li> <li>IPv4</li> <li>Scope [192.168.1.0]</li> <li>Address Pool</li> <li>Address Leases</li> <li>Reservations</li> <li>Scope Options</li> <li>Policies</li> <li>Server Options</li> <li>Policies</li> <li>Filters</li> <li>IPv6</li> </ul> | Corp Scope                                            | Add<br>Add<br>Res<br>Sco<br>Poli | Contents of Scope<br>Address Pool<br>Address Leases<br>Reservations<br>Scope Options<br>Policies |  |
|                                                                                                    | Description<br>Total Addresses<br>In Use<br>Available | Details<br>0<br>0 (0%)<br>0 (0%) |                                                                                                  |  |

You need to ensure that all of the Windows 10 computers can receive a DHCP lease. Solution: You activate the scope.

Does this meet the goal?

- A. Yes
- B. No
- Answer: A

## Explanation:

https://technet.microsoft.com/en-us/library/dd183581(v=ws.10).aspx

4.Note: This question is part of a series of questions that present the same scenario. Each question in the series contains a unique solution that might meet the stated goals. Some question sets might have more than one correct solution, while others might not have a correct solution.

After you answer a question in this sections, you will NOT be able to return to it. As a result, these questions will not appear in the review screen.

You network contains an Active Directory domain named contoso.com. The domain contains a DHCP server named Server2 than runs Windows Server 2016. Users report that their client computers fail to obtain an IP address.

You open the DHCP console as shown in the Exhibit. (Click the Exhibit button.)

| 👮 DHCP                                                                                                    |                  |        |
|----------------------------------------------------------------------------------------------------|------------------|--------|
| File Action View Help                                                                                                    |                  |        |
| 🗢 🌳   📅   🔒   🚰 👘 🧶                                                                                                    |                  |        |
| <ul> <li>DHCP</li> <li>server2.contoso.com</li> <li>IPv4</li> <li>Server Options</li> <li>Scope [172.16.0.0] Scope1</li> <li>Policies</li> <li>Filters</li> <li>IPv6</li> </ul> | Contents of DHCP | Status |

Scope1 has an address range of 172.16.0.10 to 172.16.0.100 and a prefix length of 23 bits.

You need to ensure that all of the client computers on the network can obtain an IP address from Server2. Solution: You run the Repair-DhcpServerv4IPRecord cmdlet.

Does this meet the goal?

A. Yes

B. No

#### Answer: A

## Explanation:

https://technet.microsoft.com/itpro/powershell/windows/dhcp-server/set-dhcpserverv4scope

5.Note: This question is part of a series of questions that present the same scenario. Each question in the series contains a unique solution that might meet the stated goals. Some question sets might have more than one correct solution, while others might not have a correct solution.

After you answer a question in this sections, you will NOT be able to return to it. As a result, these questions will not appear in the review screen.

You network contains an Active Directory domain named contoso.com. The domain contains a DHCP server named Server2 than runs Windows Server 2016.

Users report that their client computers fail to obtain an IP address.

You open the DHCP console as shown in the Exhibit. (Click the Exhibit button.)

| DHCP                                                                                                    |                  |        | < |
|----------------------------------------------------------------------------------------------------|------------------|--------|---|
| File Action View Help                                                                                                    |                  |        |   |
| 🗢 🌳   📰   🔒   🔽 📷   🖳                                                                                                    |                  |        |   |
| <ul> <li>DHCP</li> <li>server2.contoso.com</li> <li>IPv4</li> <li>Server Options</li> <li>Scope [172.16.0.0] Scope1</li> <li>Policies</li> <li>Filters</li> <li>IPv6</li> </ul> | Contents of DHCP | Status |   |

Scope1 has an address range of 172.16.0.10 to 172.16.0.100 and a prefix length of 23 bits.

You need to ensure that all of the client computers on the network can obtain an IP address from Server2. Solution: You run the Reconcile-DhcpServerv4IPRecord cmdlet.

Does this meet the goal?

A. Yes

B. No

#### Answer: B

## Explanation:

https://technet.microsoft.com/itpro/powershell/windows/dhcp-server/set-dhcpserverv4scope